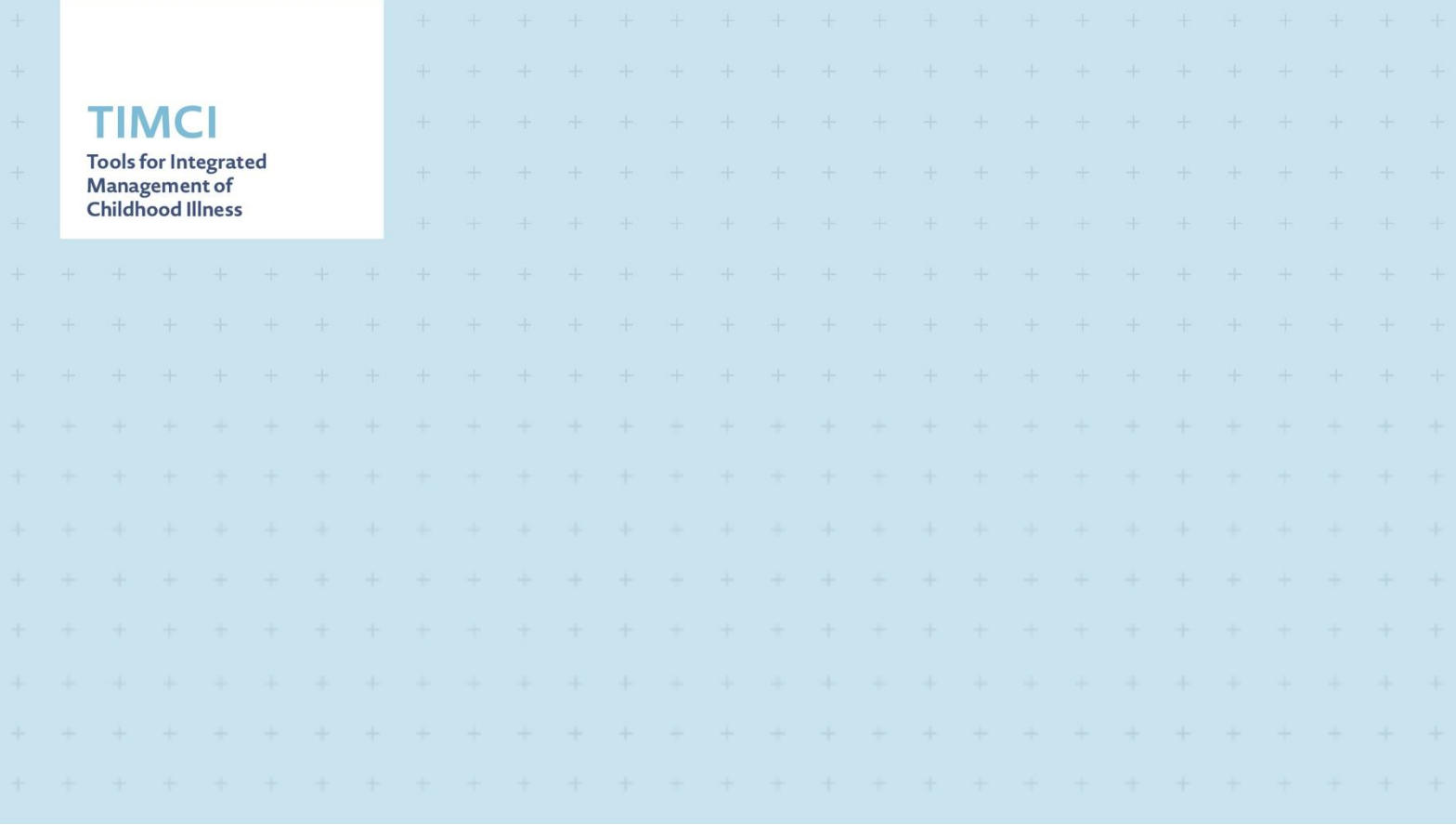

# **Quick Reference Guide**

medAL-reader - what to do if the app becomes too slow

*Disclaimer:*

*All screenshots and specific clinial content included in this guide are GENERAL EXAMPLES, and may not* be reflective of each country's specific algorithm. This guide is intended to be used as a reference resource *outlining medAL-reader features and functions.*

#### <span id="page-1-0"></span>**Contents**

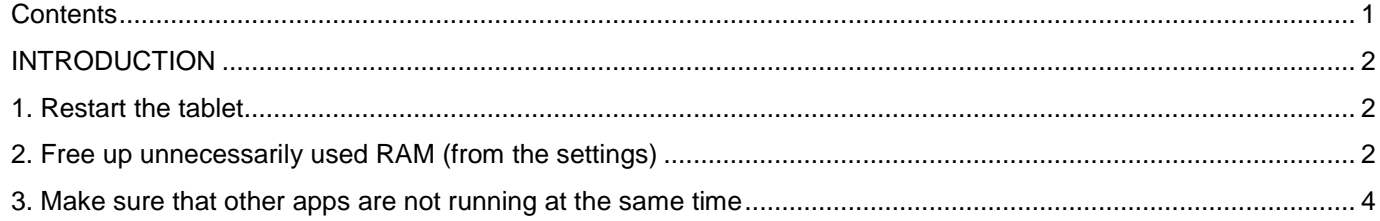

## **INTRODUCTION**

<span id="page-2-0"></span>At the time of writing this quick reference guide, the Samsung Galaxy Tabs used for the TIMCI project are running on Android 11. The tablets have 2Gb of RAM (short term memory), 3 quarters of which are consumed by Android alone. This may result in excessive slowness when using medAL-*reader.*

This guide explains how to free up some RAM when the experience becomes too slow to work.

#### <span id="page-2-1"></span>**1. Restart the tablet**

Restarting the tablet is always a good idea, especially if it has not been turned off and back on again in a few days

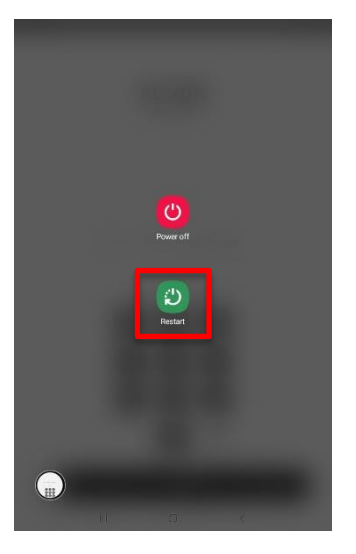

*Long press the POWER button and hit Restart*

### <span id="page-2-2"></span>**2. Free up unnecessarily used RAM (from the settings)**

1. Open the notification panel (slide it down from above the top of the screen) and hit settings (gear icon)

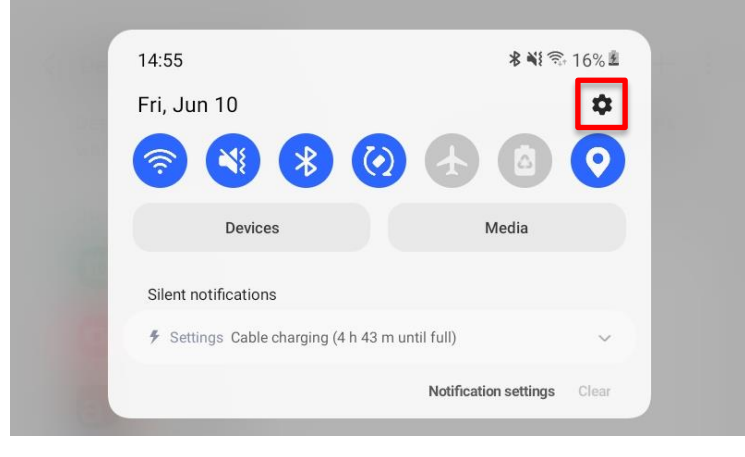

2. Scroll almost all the way down until you find the "Battery and device care" option

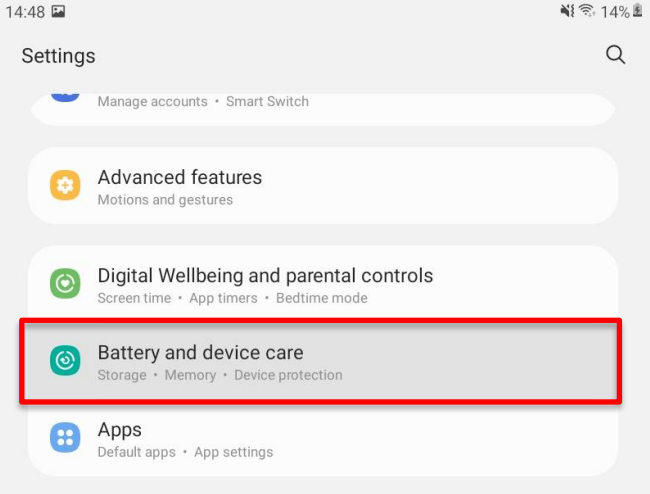

#### and open it

3. Let's start with the "Battery" section:

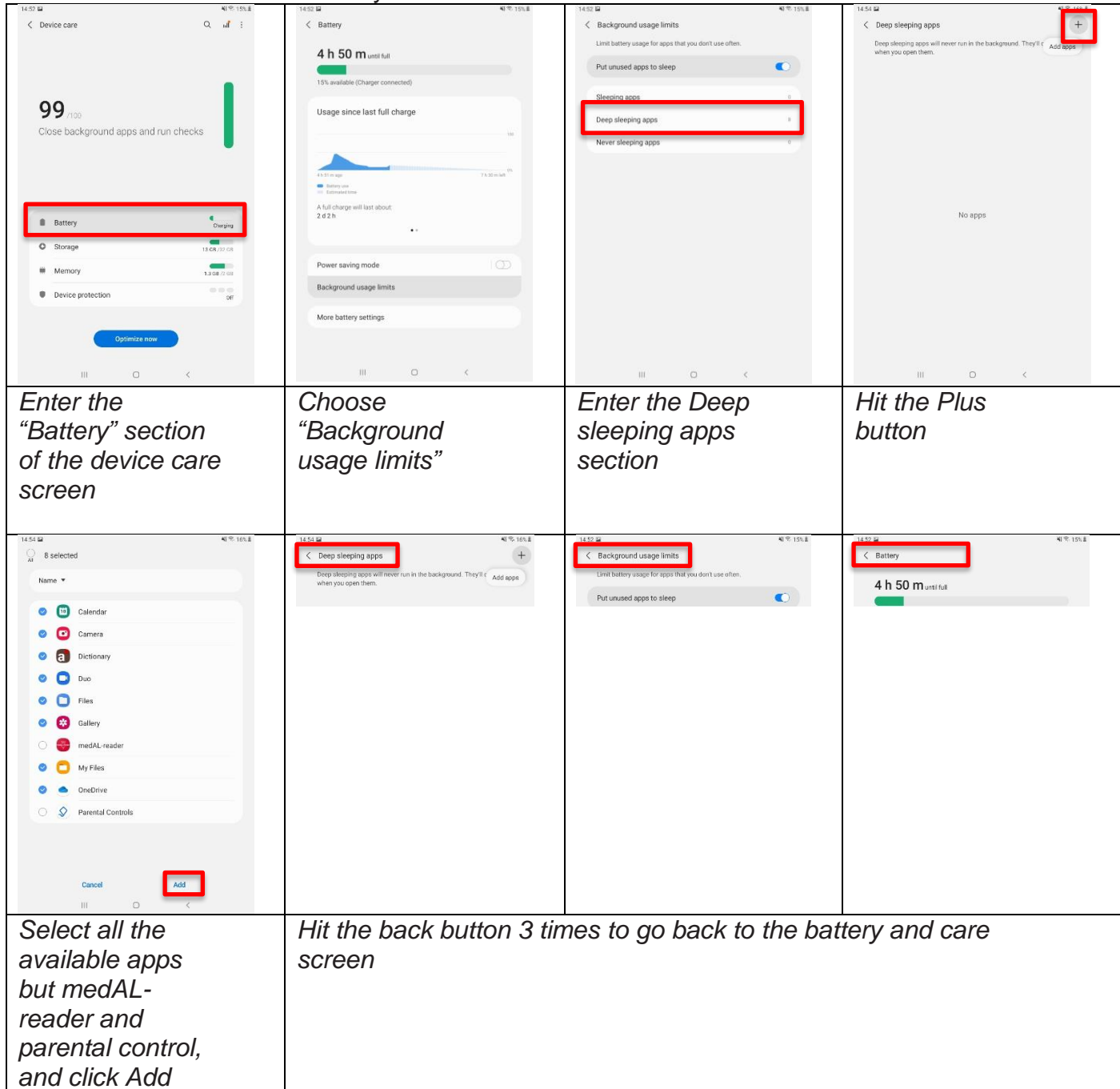

4. And now let's optimize the RAM:

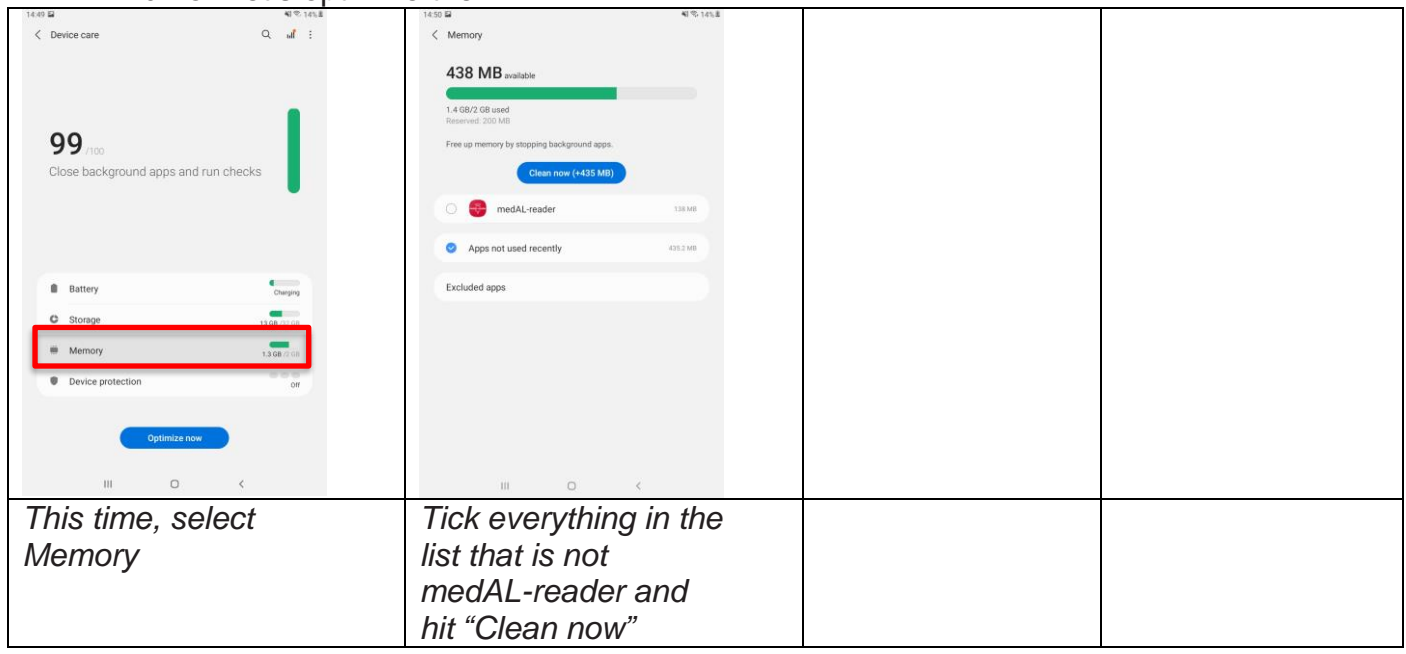

# <span id="page-4-0"></span>**3. Make sure that other apps are not running at the same time**

Press the overview button at the very bottom of the tablet's screen

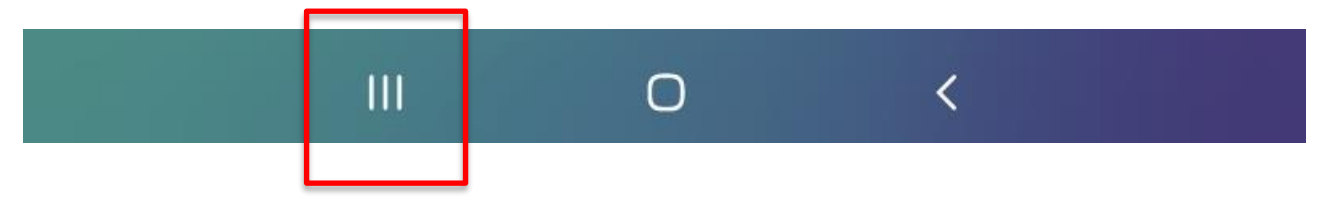

All the open apps show up. Kill all apps except medAL-*reader* (by dragging them upwards)

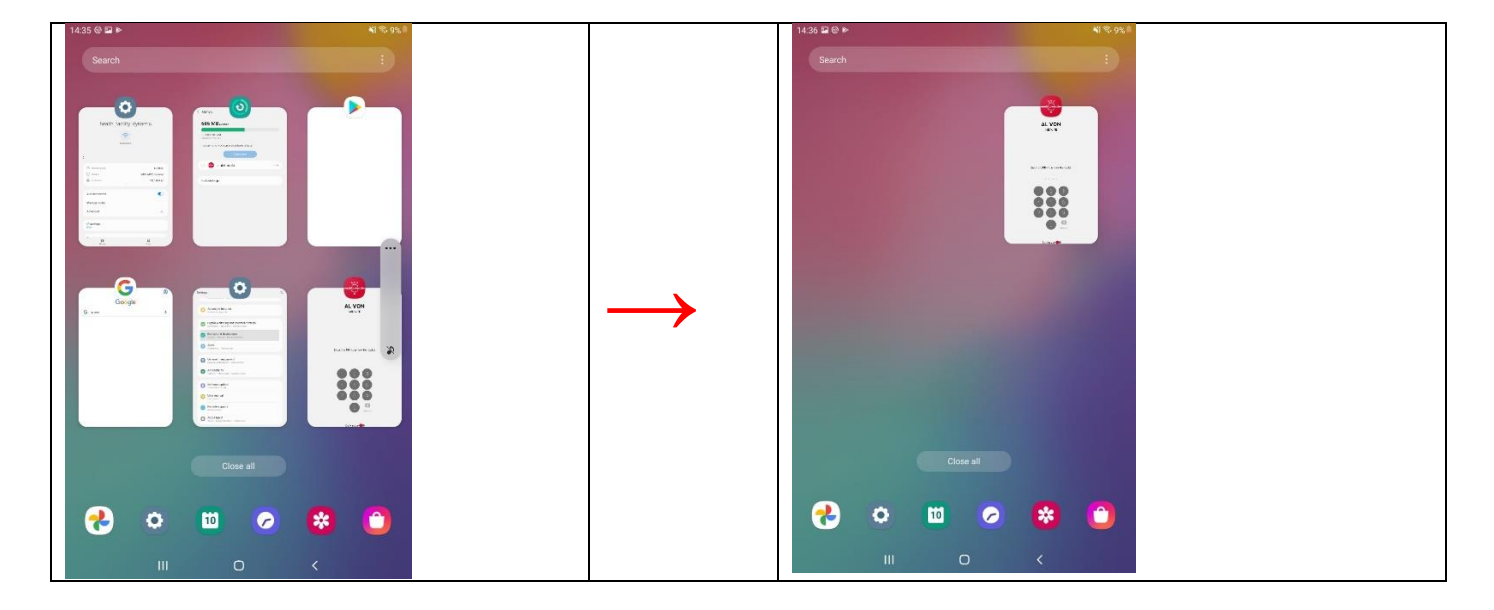

You may resume your work with medAL-reader. You should be good to go  $\circledcirc$